## **Installation af "Google Duo"**

(NB: mange Android-telefoner har allerede appen og kan springe til punkt 3.):

1. Søg på "Google Duo" i App Store (for iPhone brugere) eller Google Play (for Android

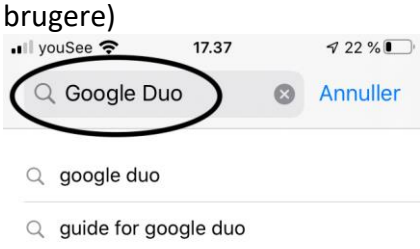

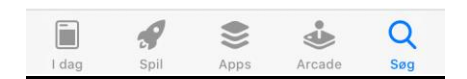

2. Download derefter "Google Duo"<br> $\frac{1}{2}$   $\frac{1}{2}$   $\frac{1}{2}$   $\frac{1}{2}$   $\frac{1}{2}$   $\frac{1}{2}$   $\frac{1}{2}$   $\frac{1}{2}$   $\frac{1}{2}$   $\frac{1}{2}$ 

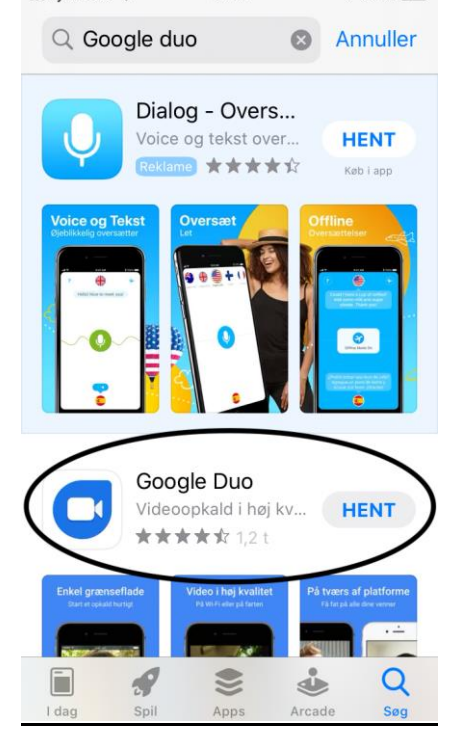

3. Åben "Google Duo" og giv den som udgangspunkt tilladelse til alt (fx brug af kamera, mikrofon etc.)<br>App Store ... **1** 

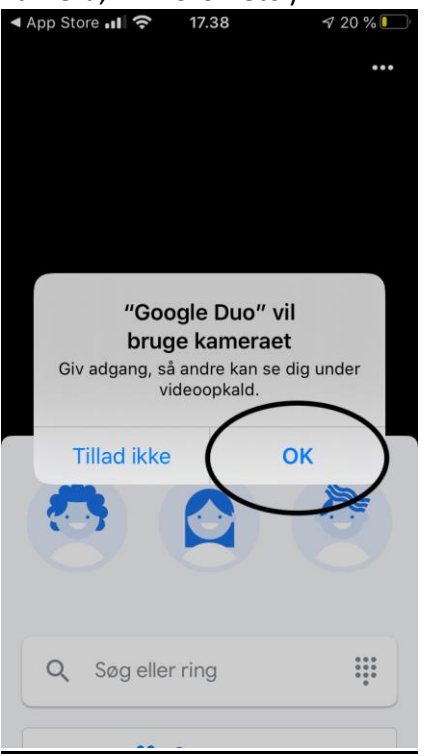

- 4. HVIS den beder om Google konto eller e-mail, tryk da blot "Skip"
- 5. Derefter indtaster man sit telefonnummer

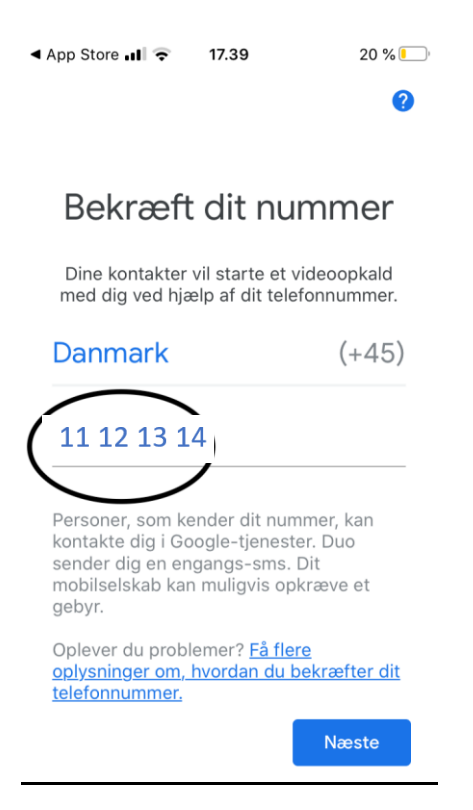

6. Man modtager nu en bekræftelseskode på SMS, som man skal indtaste

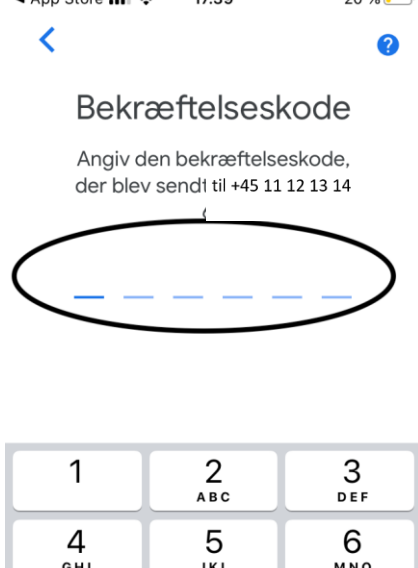

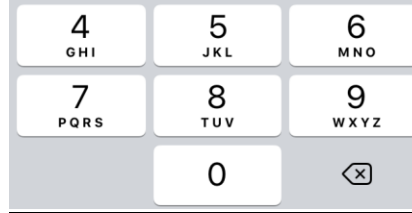

7. Appen er nu installeret og klar til brug, og man kan nu besvare opkald fra klinikken<br>
<sup>17.51</sup> <sup>0</sup> 22 %

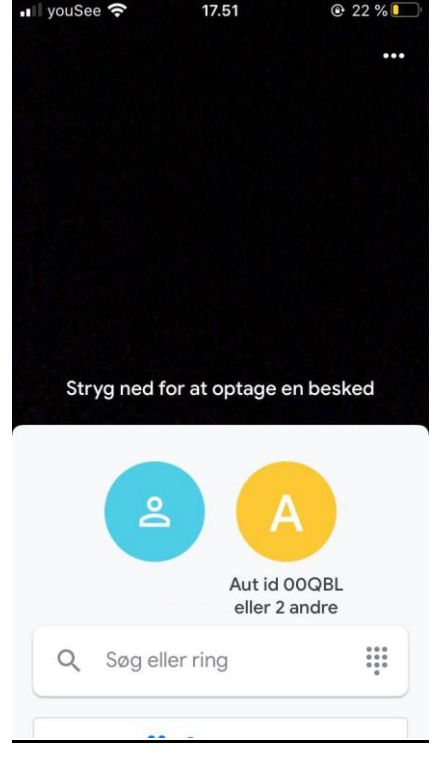